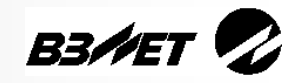

# **РАСХОДОМЕР-СЧЕТЧИК ЭЛЕКТРОМАГНИТНЫЙ ВЗЛЕТ ЭР Модификация Лайт М**

## **КРАТКОЕ РУКОВОДСТВО ПОЛЬЗОВАТЕЛЯ**

**ВНИМАНИЕ! Перед началом работ обязательно ознакомьтесь с эксплуатационной документацией на расходомер, поставляемой на CDносителе, либо представленной на сайте фирмы «Взлет» www.vzljot.ru.**

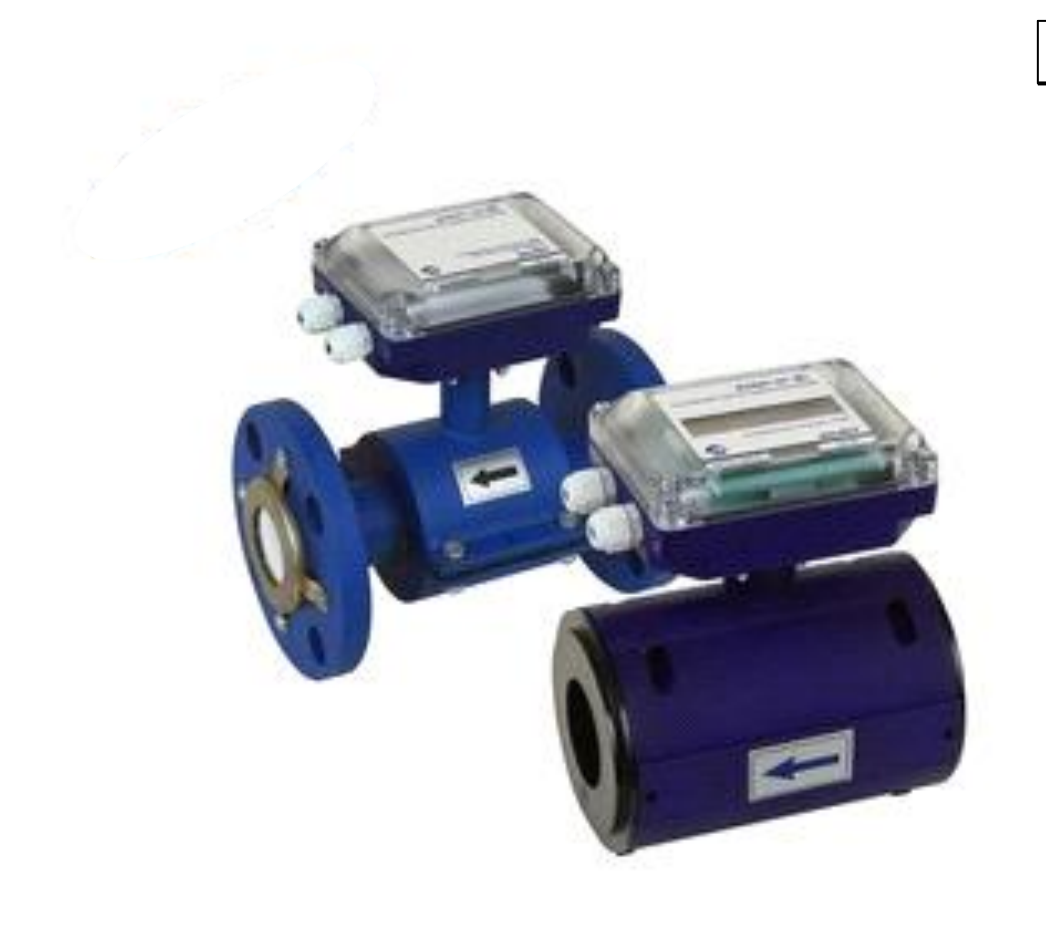

## <span id="page-0-0"></span>**1. ОБЩИЕ СВЕДЕНИЯ**

Расходомер для измерения расхода и объема холодной и горячей воды.

### <span id="page-0-1"></span>L **2. ОСОБЕННОСТИ**

 Отсутствие износа в связи с отсутствием подвижных частей;

 Два конструктивных исполнения проточной части: фланцованное исполнение и исполнение типа «сэндвич»;

 Положение при встраивании произвольное (горизонтально, наклонно или вертикально) в прямой трубопровод;

 Ведение журналов установочных и настроечных данных;

Индикация измерен-

ных параметров и результатов вычислений на жидкокристаллическом индикаторе (по заказу);

Самодиагностика**,** включая определение заполненности трубопровода;

 Настройка расходомера на объекте по интерфейсу в программе «Монитор Лайт М», входящей в пакет программ «Универсальный просмотрщик».

> **ВНИМАНИЕ!** Нарушение или удаление поверочного клейма расходомера не допускается! В противном случае гарантийные обязательства и поверка теряют свою силу.

## СОДЕРЖАНИЕ

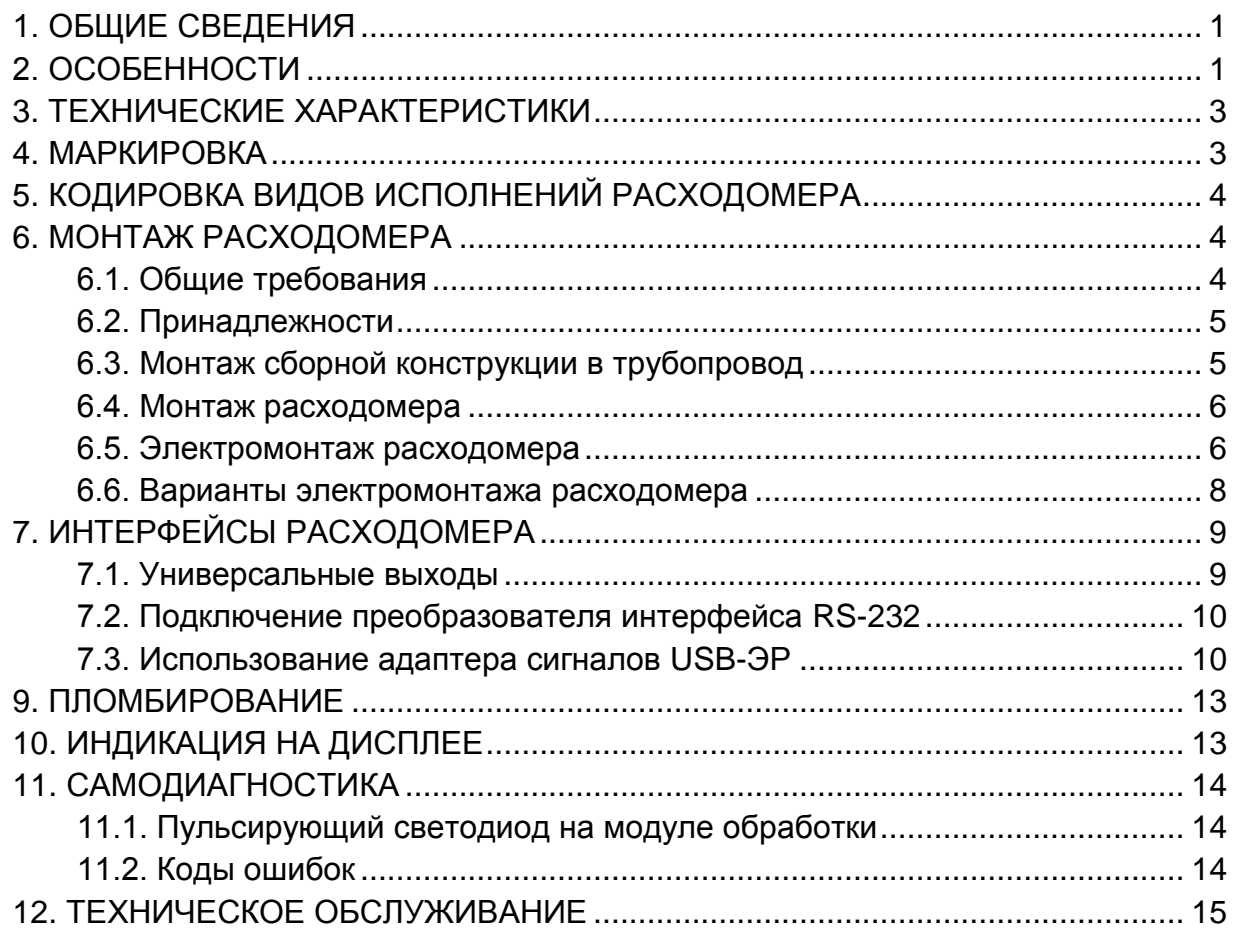

## <span id="page-2-0"></span>3. ТЕХНИЧЕСКИЕ ХАРАКТЕРИСТИКИ

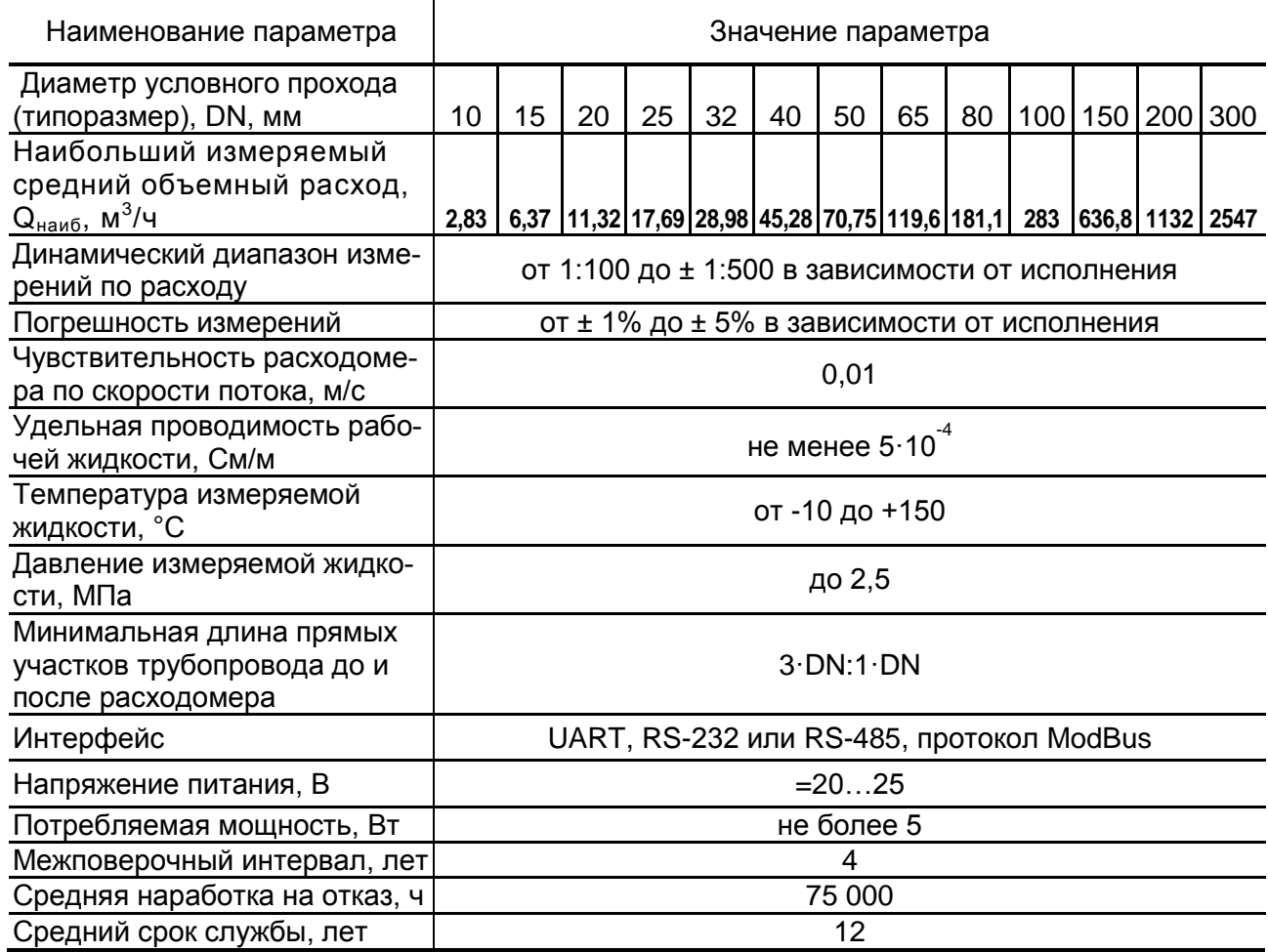

## <span id="page-2-1"></span>4. МАРКИРОВКА Наименование прибора  $B3$   $\mathbb{R}$   $\mathbb{R}$   $\mathbb{C}$ РАСХОДОМЕР-СЧЕТЧИК ЭЛЕКТРОМАГНИТНЫЙ Знак утверждения типа средства измерения Характеристики Логотип Товарный знак **Чапряжение питания.....................=24В** Температура жидкости........-10...+150°С **BBAET** ЭРСВ-440Ф А **Ay 40**

### Рис.1. Этикетка на вычислителе расходомера

Исполнение

расходомера

Диаметр условного

прохода (типоразмер)

## <span id="page-3-0"></span>5. КОДИРОВКА ВИДОВ ИСПОЛНЕНИЙ РАСХОДОМЕРА

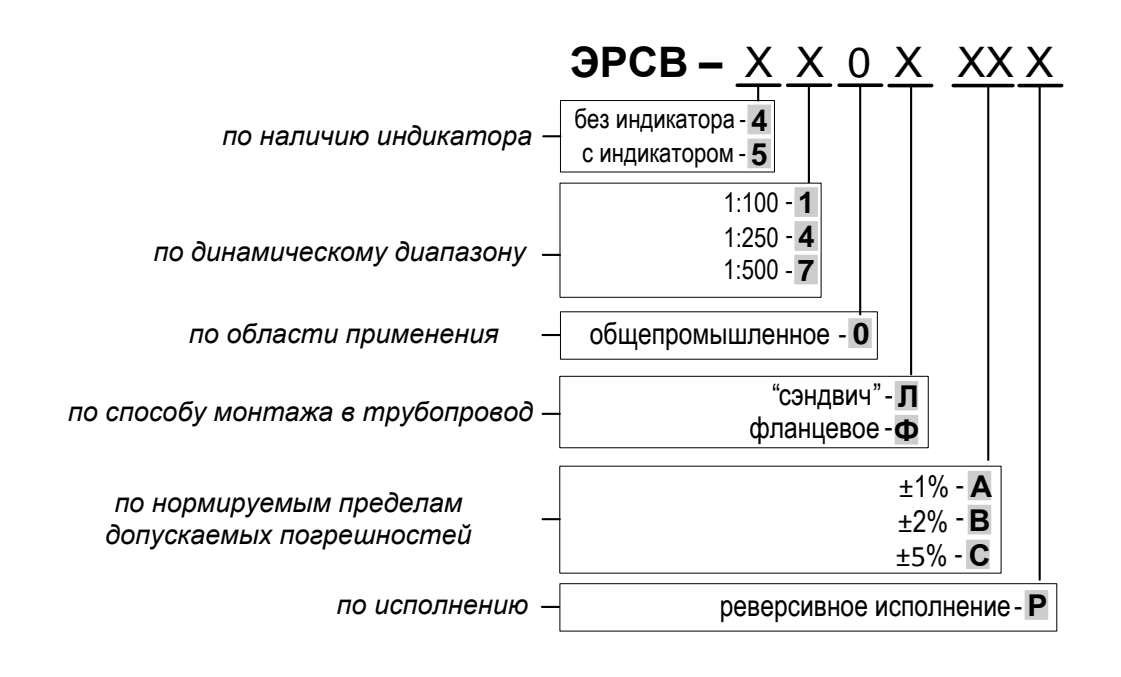

## <span id="page-3-1"></span>6. МОНТАЖ РАСХОДОМЕРА

### <span id="page-3-2"></span>6.1. Общие требования

- ЗАПРЕЩАЕТСЯ на всех этапах работы с расходомером касаться руками электродов, находящихся во внутреннем канале ППР;
- В месте установки в трубопроводе не должен скапливаться воздух -ППР не должен располагаться в самой высокой точке трубопровода; наиболее подходящее место для монтажа (при наличии) - нижний либо восходящий участок трубопровода (см. рис.2);

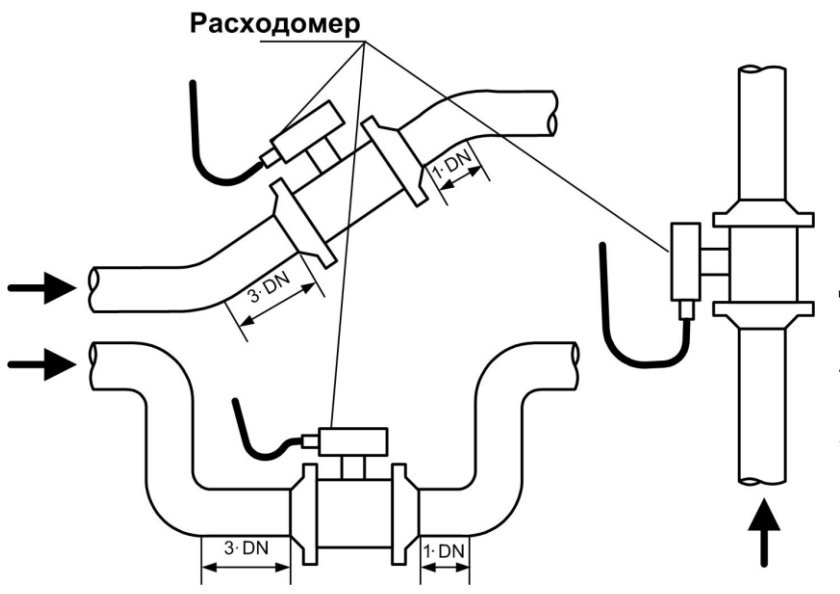

- Давление воды в трубопроводе должно исключать газообразование;

- Направление стрелки на корпусе ППР должно соответствовать направлению потока воды в трубопроводе;

- Расходомер лучше располагать в той части трубопровода, где пульсация и завихрения жидкости минимальные;

- При работе внутренний канал ППР должен быть полностью заполнен водой;

Рис.2. Рекомендуемые места установки расходомера

#### *ВЗЛЕТ ЭР Модификация Лайт М Краткое руководство пользователя*

- До и после места установки ППР должны быть прямолинейные участки

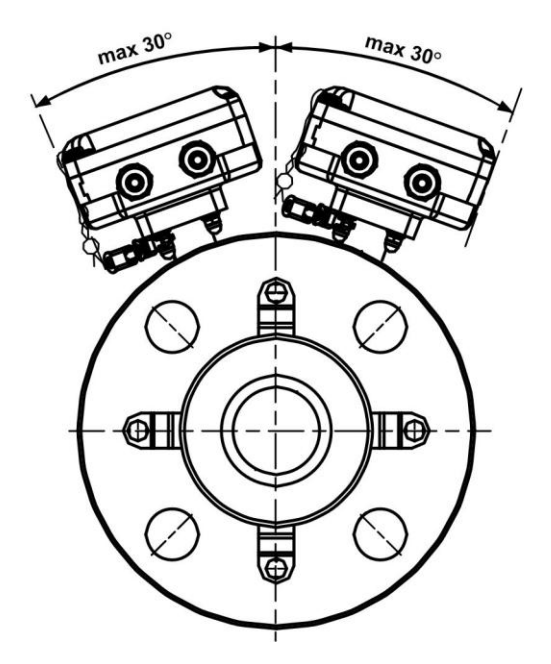

трубопровода с диаметром условного прохода, равным DN расходомера, и длиной не менее 3-DN до и 1-DN после ППР для однонаправленного потока и 3DN до и после ППР для реверсивного потока;

- При монтаже в горизонтальный или наклонный трубопровод ось стойки вычислителя должна располагаться в вертикальной плоскости, проходящий через ось трубопровода; допускается отклонение стойки на угол не более ± 30° (см. рис.3);

#### <span id="page-4-0"></span>**Рис.3. Максимально допустимое отклонение вычислителя от вертикали**

#### 6.2. Принадлежности

Для монтажа расходомера в трубопровод используется сборносварная конструкция, изготавливаемая из набора поставляемых элементов присоединительной арматуры (по заказу может быть осуществлена поставка в сборе), либо комплект присоединительной арматуры «ВЗЛЕТ КПА» в сборе соответствующего типоразмера.

Для монтажа расходомера в пластиковый (металлопластиковый) трубопровод должна использоваться присоединительная арматура, поставляемая по заказу.

### <span id="page-4-1"></span>6.3. Монтаж сборной конструкции в трубопровод

Перед началом работ на трубопроводе в месте установки сборной конструкции (комплекта «ВЗЛЕТ КПА») участки труб, которые могут отклониться от нормального осевого положения после разрезания трубопровода, следует закрепить хомутами к неподвижным опорам.

Трубопровод, освобожденный от жидкости, разрезать и вварить комплект арматуры с имитатором при соблюдении следующих условий:

- более длинный прямолинейный участок должен оказаться первым по направлению потока жидкости;
- резьбовые отверстия М5 на поверхности фланцев, должны находиться в положении, удобном для последующего подключения перемычек.

**ВНИМАНИЕ!** При сварке не допускать образования внутри канала наплывов и ступенек; после сварки необходимо убрать изнутри образовавшийся грат и окалину.

После окончания работ включить трубопровод с ослабленными креплениями к опорам в работу, чтобы проверить герметичность сварных швов и стыков. Некачественные швы переварить, при необходимости заменить прокладки.

Перед заменой имитатора на расходомер промыть систему.

#### <span id="page-5-0"></span>6.4. Монтаж расходомера

Установить расходомер таким образом, чтобы стрелка на ППР совпадала с направлением потока жидкости.

ПРИМЕЧАНИЕ. Расходомер исполнения Р (см. раздел 5) может устанавливаться произвольно по отношению к направлению потока в трубопроводе.

Центровка расходомеров под присоединение типа «сэндвич» относительно ответных фланцев трубопровода получается автоматически за счет соответствия внешнего диаметра защитных колец или выступов на торцах ППР диаметру проточек фланцев.

При установке расходомера необходимо уложить в ответные фланцы новые прокладки, входящие в комплект поставки расходомера. Для фиксации прокладок можно использовать клей.

При установке в трубопровод фланцованных расходомеров болты в прилегающие фланцы ППР и трубопровода должны заводиться со стороны фланцев трубопровода. При этом длина болтов должна быть такова, чтобы расстояние от торца болта до конструкции расходомера было не менее 3 мм.

#### <span id="page-5-1"></span>6.5. Электромонтаж расходомера

После установки расходомера в трубопровод произвести подключение к нему кабелей питания и связи (см. рис.4 и рис.5). Кабели пропускаются через гермовводы вычислителя и подключаются к соответствующим модулям.

Кабели связи и сетевой кабель по возможности крепятся к стене. Для защиты от механических повреждений рекомендуется кабели размещать в металлорукавах, металлических либо пластиковых трубах (в том числе, гофрированных), коробах, лотках или кабель-каналах. Допускается совместное размещение сигнального кабеля и кабеля питания.

### **НЕ ДОПУСКАЕТСЯ крепить кабели к трубопроводу с теплоносителем.**

Для обеспечения электрического контакта участки трубопровода, разрезанного в месте установки ППР, необходимо соединить штатными перемычками через клемму на вычислителе. Для подключения перемычек используются отверстия с резьбой М5 на цилиндрической поверхности фланцев.

**ВНИМАНИЕ!** Запрещается эксплуатация расходомера без подключенных перемычек. Это может привести к некорректности измерений.

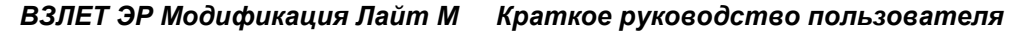

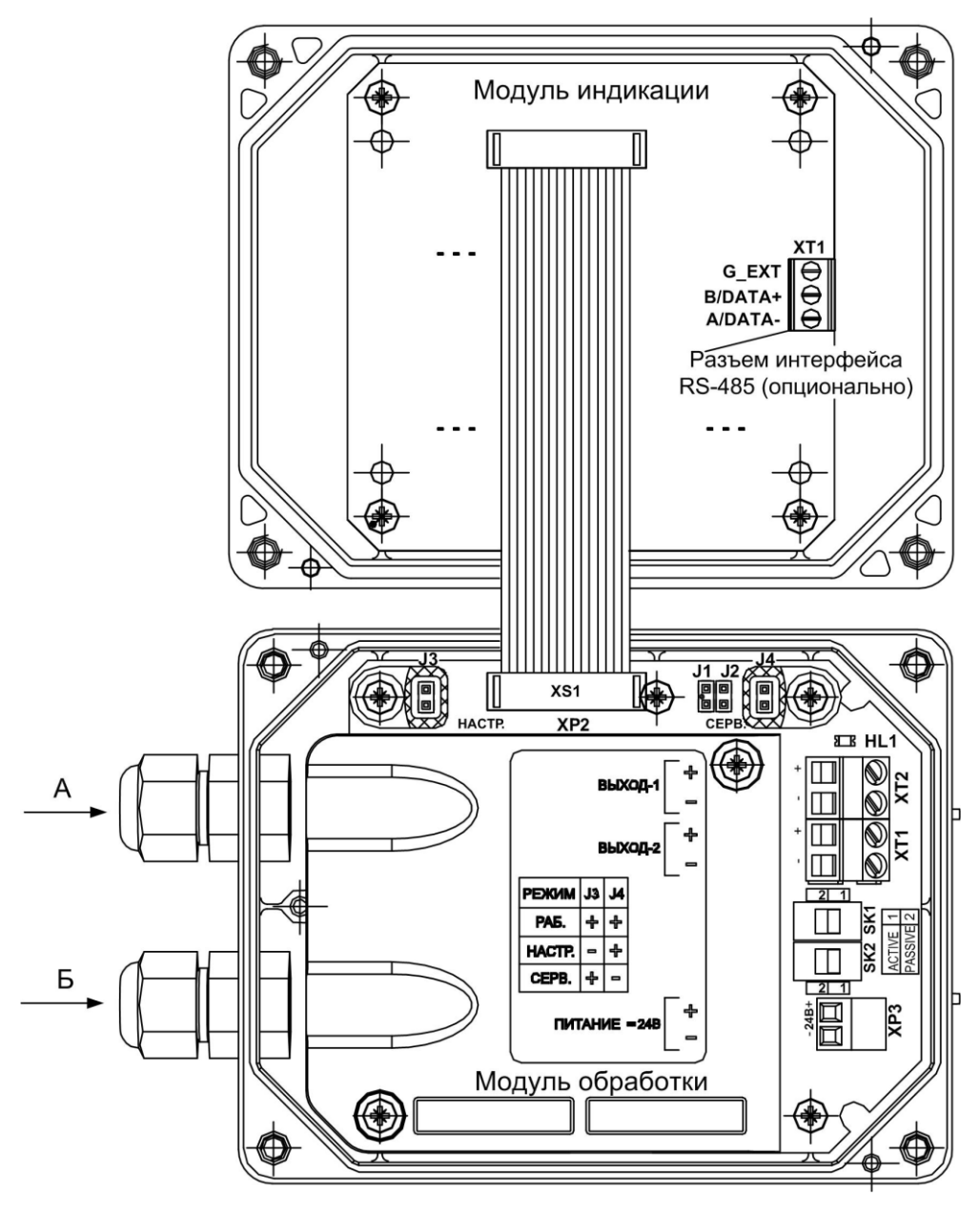

Коммутационные элементы модуля обработки:

*ХР2 – разъем подключения шлейфа модуля индикации или преобразователя RS-232;*

- *XP3 – разъем подключения кабеля питания =24В;*
- *XT1 – контактная колодка универсального выхода №2;*

*XT2 – контактная колодка универсального выхода №1;*

*SK1 – переключатель установки режима работы универсального выхода №2;*

*SK2 – переключатель установки режима работы универсального выхода №1;*

- *HL1 – светодиод индикации состояния расходомера;*
- *J1, J2 – джамперы быстрого конфигурирования коэффициента КP универсального выхода №1;*

*J4 – джампер перевода расходомера в режим СЕРВИС.*

### **Рис.4. Вид модуля обработки и модуля индикации**

6.6. Варианты электромонтажа расходомера

<span id="page-7-0"></span>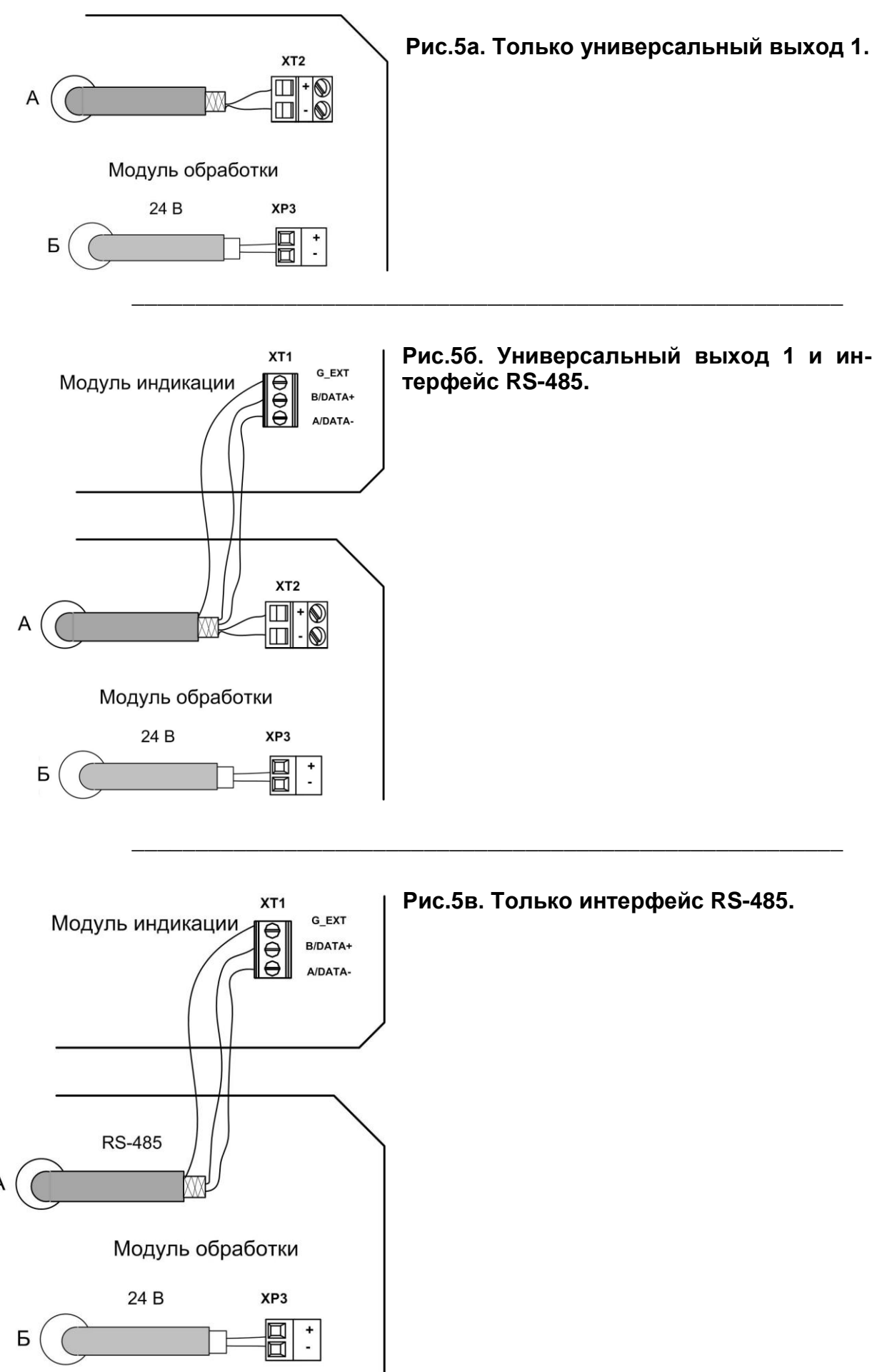

## <span id="page-8-0"></span>7. ИНТЕРФЕЙСЫ РАСХОДОМЕРА

### 7.1. Универсальные выходы

<span id="page-8-1"></span>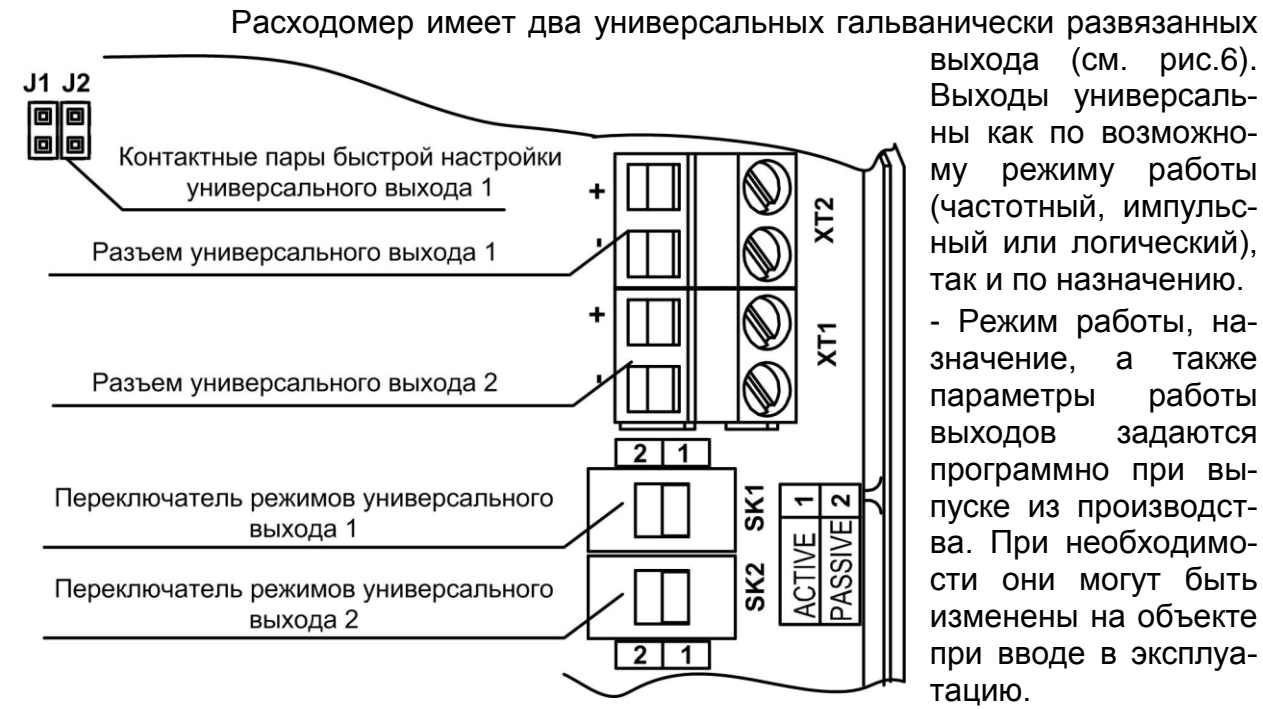

выхода (см. рис.6). Выходы универсальны как по возможному режиму работы (частотный, импульсный или логический), так и по назначению.

- Режим работы, наа также значение, работы параметры **ВЫХОДОВ** задаются программно при выпуске из производства. При необходимости они могут быть изменены на объекте при вводе в эксплуатацию.

### Рис.6. Универсальные выходы расходомера

Для обеспечения сопряжения с различными типами приемников питание оконечного каскада универсального выхода может осуществляться как от внутреннего источника питания - активный режим работы оконечного каскада, так и от внешнего источника - пассивный режим. По умолчанию оконечные каскады универсальных выходов работают в пассивном режиме. При необходимости использования универсальных выходов в активном режиме необходимо перевести переключатели SK1 и SK2 на модуле обработки в положение «ACTIVE».

Для возможности быстрой настройки частотного выхода в расходомере предусмотрены контактные пары J1 и J2. С их помощью происходит быстрое конфигурирование параметра Константа преобразования универсального выхода №1 в режиме работы СЕРВИС в зависимости от DN расходомера.

При этом происходит перезапись уже установленного значения, на значение, выставленное согласно устанавливаемой комбинации замыкания контактных пар:

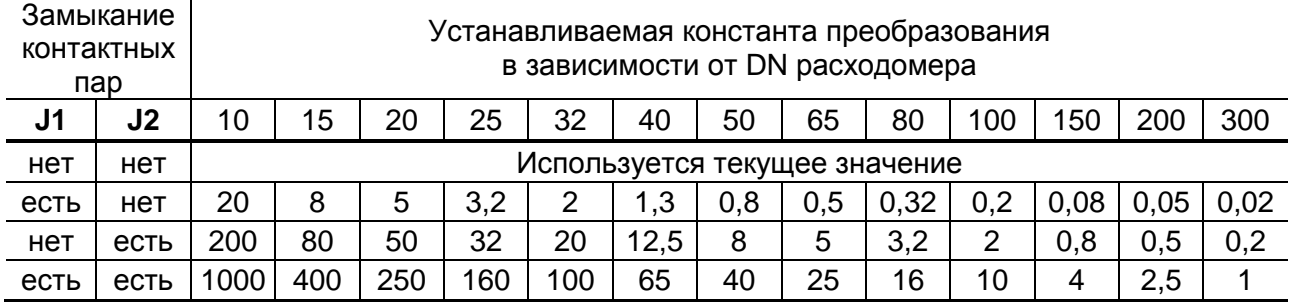

#### <span id="page-9-0"></span>7.2. Подключение преобразователя интерфейса RS-232

Преобразователь RS-232 подключается к разъему XP2 на плате модуля обработки. При наличии модуля индикации преобразователь подключается к разъему ХР2 вместо шлейфа модуля индикации.

Подключение преобразователя RS-232 к модулю обработки выполняется в соответствии с рис. 7 (вычислитель находится в положении над первичным преобразователем расхода / трубопроводом):

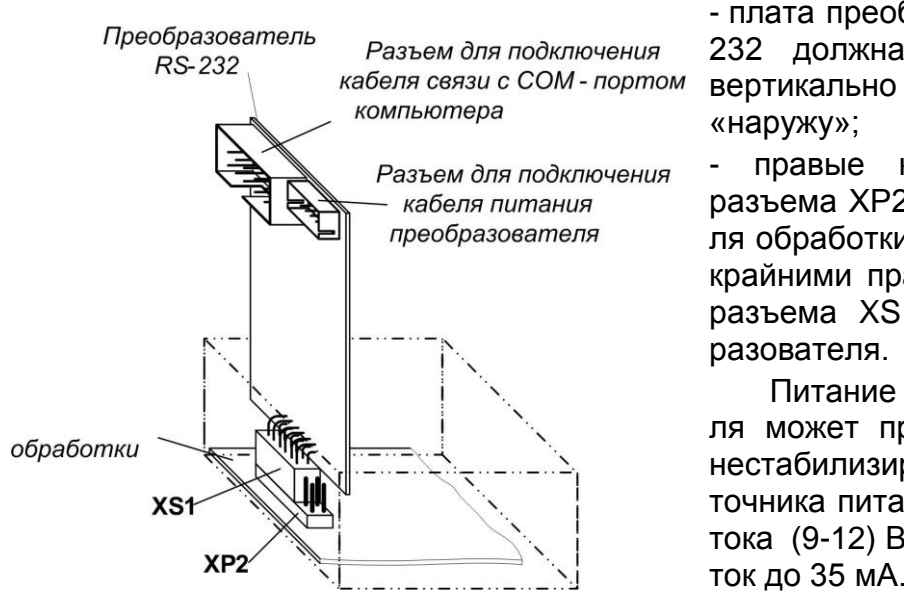

- плата преобразователя RS-232 должна располагаться разъемами «наружу»;

правые крайние штыри разъема ХР2 (ХР2/1,2) модуля обработки сочленяются с крайними правыми гнездами разъема XS1 платы преобразователя.

Питание преобразователя может производиться от нестабилизированного ИСточника питания постоянного тока (9-12) В, потребляемый ток до 35 мА.

Рис.7. Подключение преобразователя RS-232 к модулю обработки.

### <span id="page-9-1"></span>7.3. Использование адаптера сигналов USB-ЭР

Для связи по интерфейсу ПК и расходомера может использоваться адаптер сигналов USB-ЭР, поставляемый по заказу, который предназначен для взаимного электрического преобразования сигналов интерфейсов USB и UART под управлением операционной системы Windows с обеспечением гальванической изоляции входов между собой.

Адаптер подключается гибким шлейфом с разъемом IDC-16F к разъему XP2 модуля обработки расходомера, разъемом USB-A - к порту USB компьютера (см. рис.8).

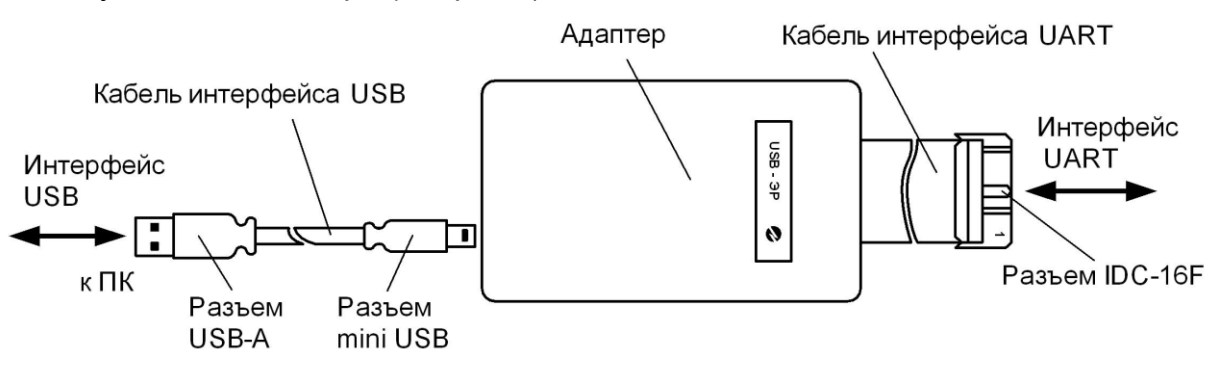

#### Рис.8. Подключение адаптера сигналов USB-ЭР

Установка ПО адаптера и настройка СОМ-порта ПК проводится в соответствии с руководством по эксплуатации на адаптер USB-ЭР, поставляемом на CD-носителе, или доступным для установки с сайта фирмы по адресу www.vzljot.ru.

## **8. ИНТЕРФЕЙС ПОЛЬЗОВАТЕЛЯ**

Настройка расходомера на объекте производится при помощи про-

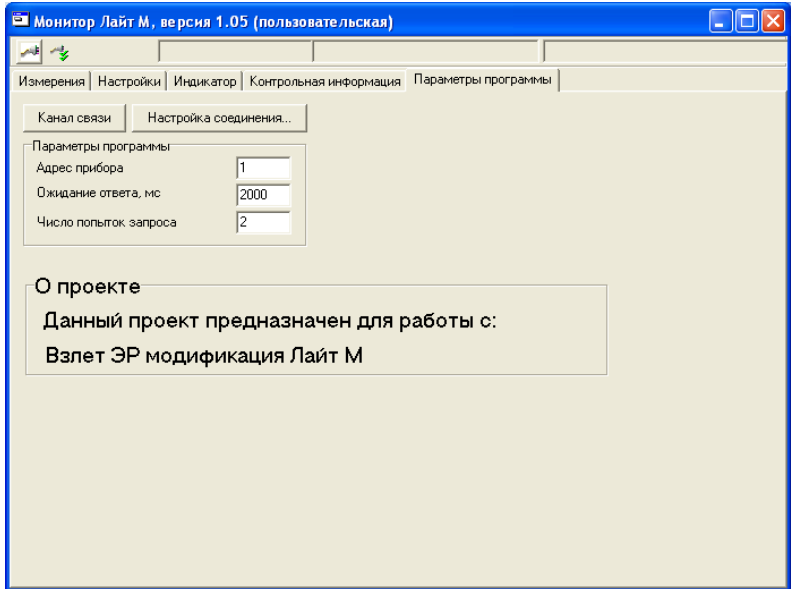

граммы «Монитор Лайт М» в режиме СЕРВИС – снимается перемычка с джампера J4 (см. рис.4).

Настройка связи по интерфейсу с расходомером производится в окне «**Параметры программы**» (см. рис.9):

Нажмите кнопку **Настройка соединения** или кликните мышкой по второй слева иконке в командной строке, на экране монитора появится окно, изображенное на рис.10:

### **Рис.9. Окно «Параметры программы»**

Введите номер COM-порта ПК, к которому подключен расходомер,

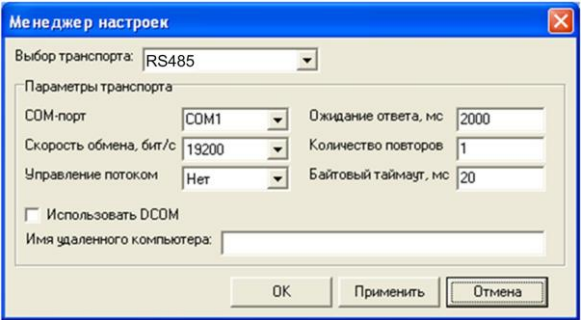

или установите соединение через USB-порт и проверьте соответствие остальных параметров, далее нажмите кнопки **Применить** и **ОК**.

В окне программы, приведенном на рис.8, установите связь с прибором, кликнув по крайней слева иконке в командной строке. В командной строке появятся надпись «**Канал связи открыт**».

### **Рис.10. Окно программы «Менеджер настроек»**

Скорость обмена по интерфейсам (от 1200 до 1115200 Бод), параметры связи, настройки универсальных выходов, настройки измерения

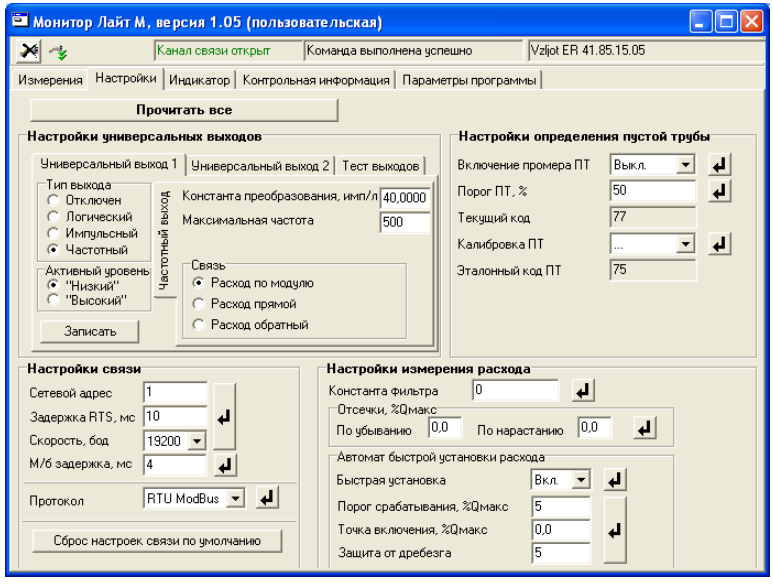

расхода и определения пустой трубы устанавливаются программно во вкладке «**Настройки**» (см. рис.11):

### **Рис.11. Окно «Настройки» программы «Монитор Лайт М»**

#### *ВЗЛЕТ ЭР Модификация Лайт М Краткое руководство пользователя*

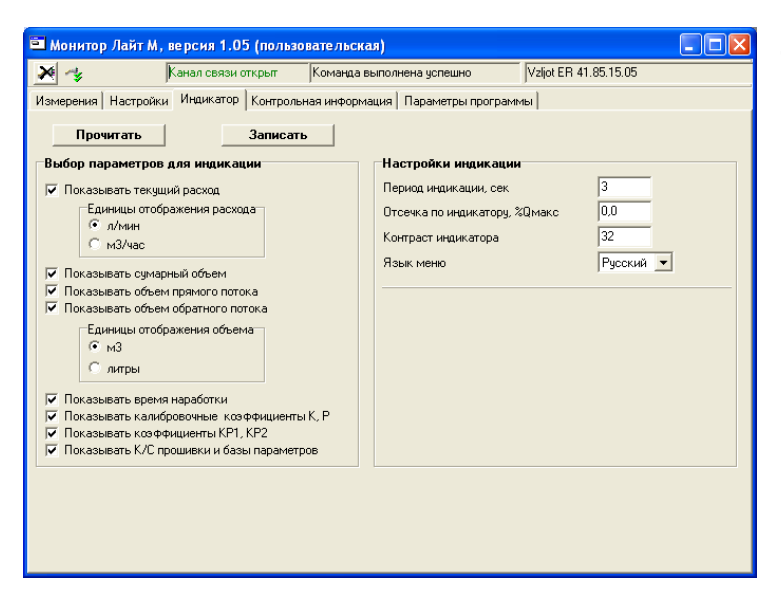

Во вкладке «**Индикатор**» производится настройка параметров отображаемой информации для исполнения расходомера с индикатором (см. рис.12).

**Рис.12. Окно «Индикатор» программы «Монитор Лайт М»**

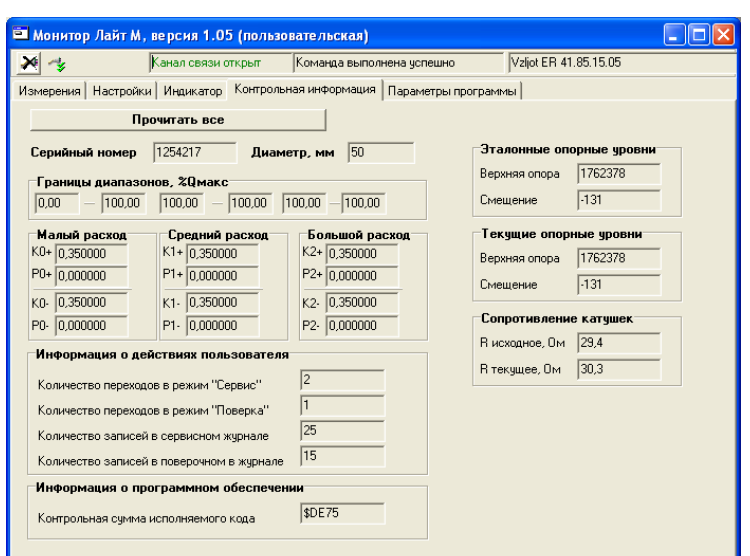

Во вкладке «**Контрольная информация**» (см. рис.13) приведены серийный номер и DN расходомера, а также калибровочные коэффициенты, текущие вспомогательные данные и контрольная сумма исполняемого кода программного обеспечения.

**Рис.13. Окно «Контрольная информация» программы «Монитор Лайт М»**

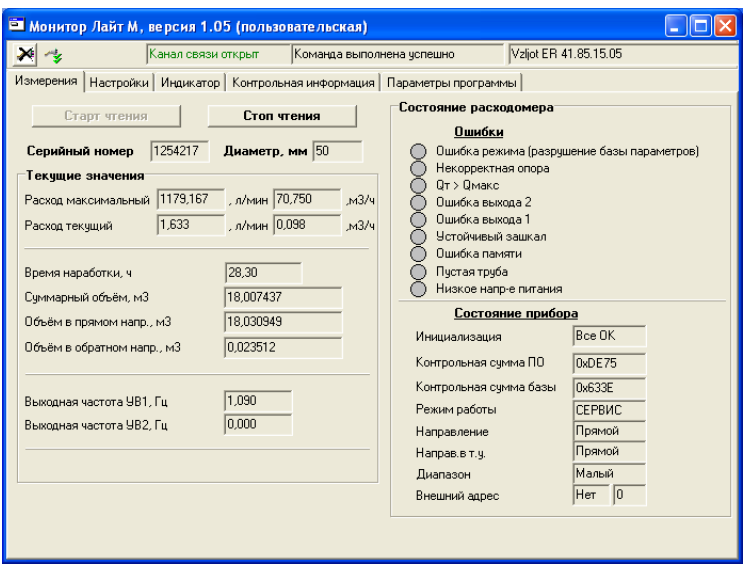

Нажмите вкладку «**Измерения**», на мониторе появится окно программы с отображением измеряемых значений расхода, объема, а также с информацией о нештатных ситуациях и состоянии прибора (см. рис.14):

**Рис.14. Окно «Измерения» программы «Монитор Лайт М»**

## <span id="page-12-0"></span>**9. ПЛОМБИРОВАНИЕ**

По завершению пуско-наладочных работ установить перемычку на джампер J4 (см. рис.15), закрыть его пломбировочной чашкой, закрепить винтом и опломбировать эксплуатационной пломбой.

 Протянуть проволоку через диагональные отверстия в крышке и корпусе вычислителя, скрутить ее и опломбировать навесной пломбой (см. рис.16).

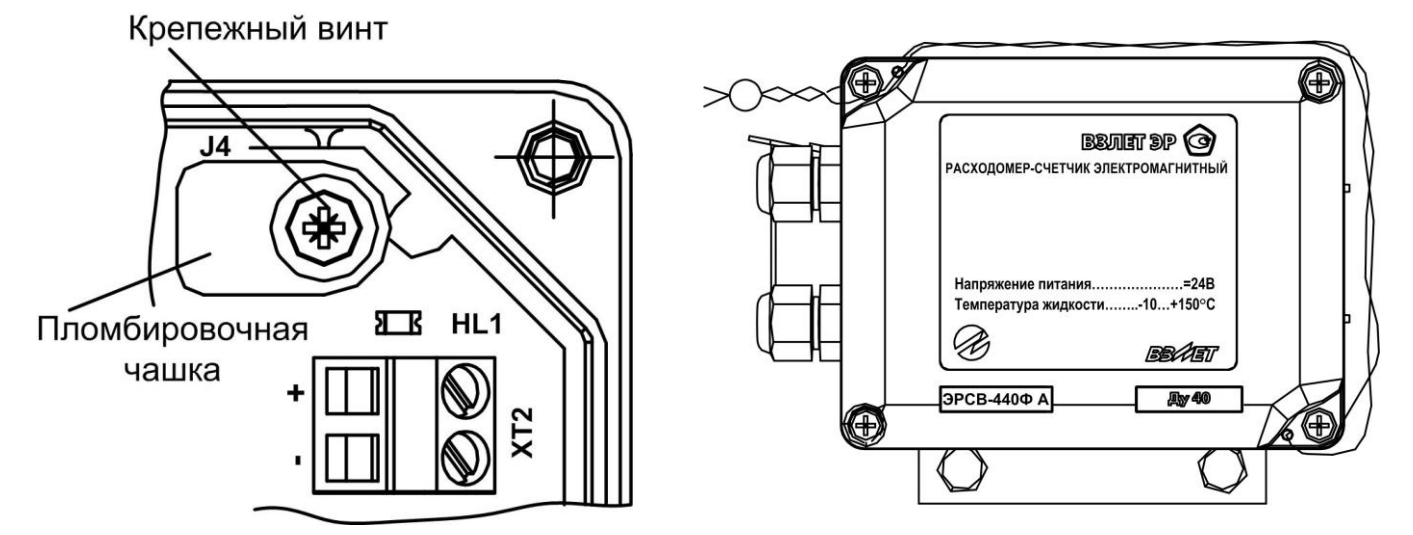

**Рис.15. Пломбировка джампера СЕРВИС Рис.16. Внешняя пломба**

## <span id="page-12-1"></span>**10. ИНДИКАЦИЯ НА ДИСПЛЕЕ**

Вычислитель расходомера по заказу оснащается графическим жидкокристаллическим индикатором (см. рис.17), имеющим встроенную подсветку. ЖКИ обеспечивает вывод двух строк алфавитно-цифровой информации при 16 символах в строке.

Период индикации каждого параметра задается программно в пределах от 1 до 100 с.

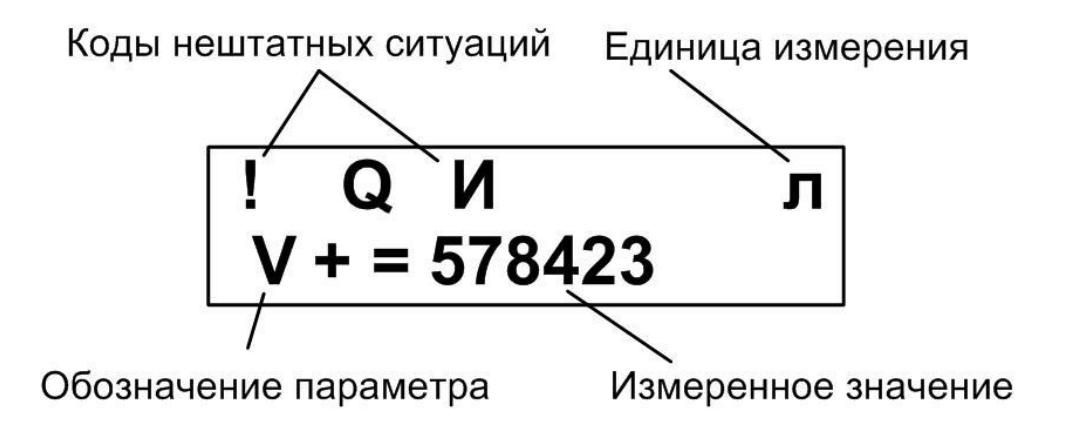

**Рис.17. Вид дисплея вычислителя при индикации объема.**

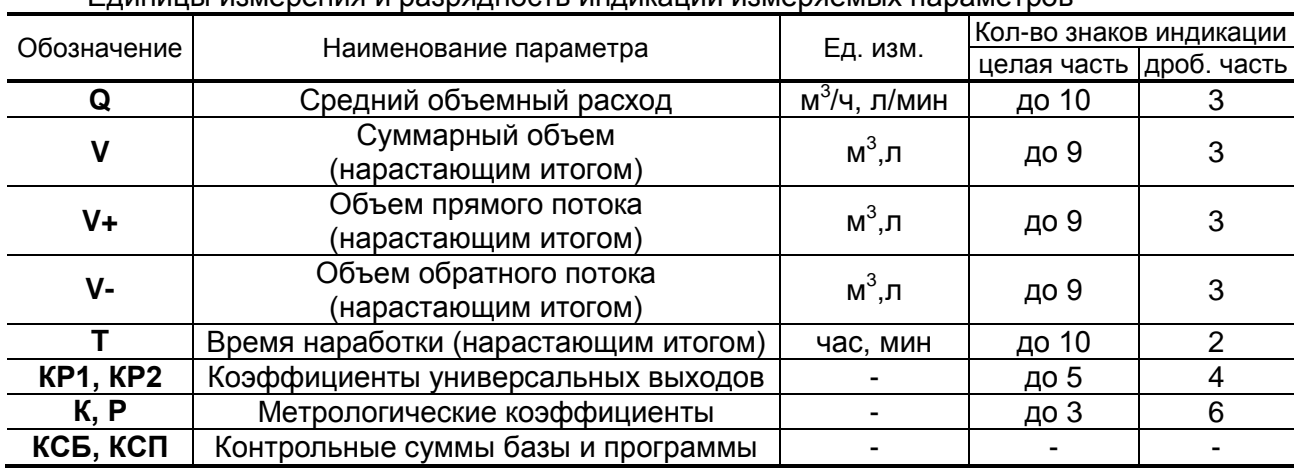

Единицы измерения и разрядность индикации измеряемых параметров

## <span id="page-13-0"></span>**11. САМОДИАГНОСТИКА**

### 11.1. Пульсирующий светодиод на модуле обработки

<span id="page-13-1"></span>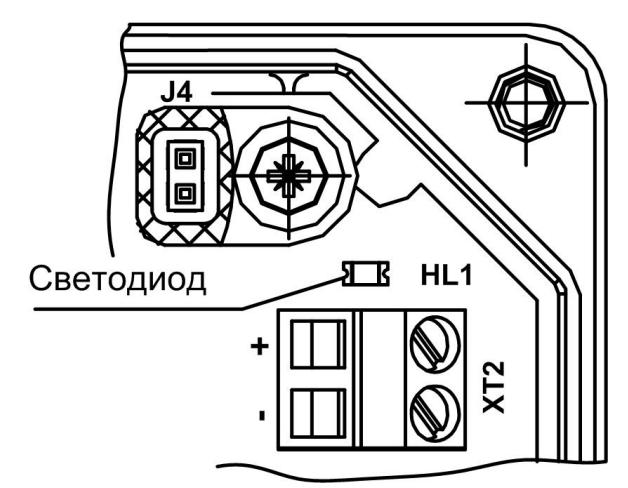

Для визуальной индикации состояния расходомера используется светодиод (см. рис.18), работающий в следующих режимах: - **Нормальная работа** без ошибок: частота пульсации **2** раза в сек;

- Ошибка «**Пустая труба**»: частота пульсации **1** раз в **3** сек;

- **Любая** другая ошибка: частота пульсации **5** раз в сек.

### **Рис.18. Светодиод на модуле обработки**

<span id="page-13-2"></span>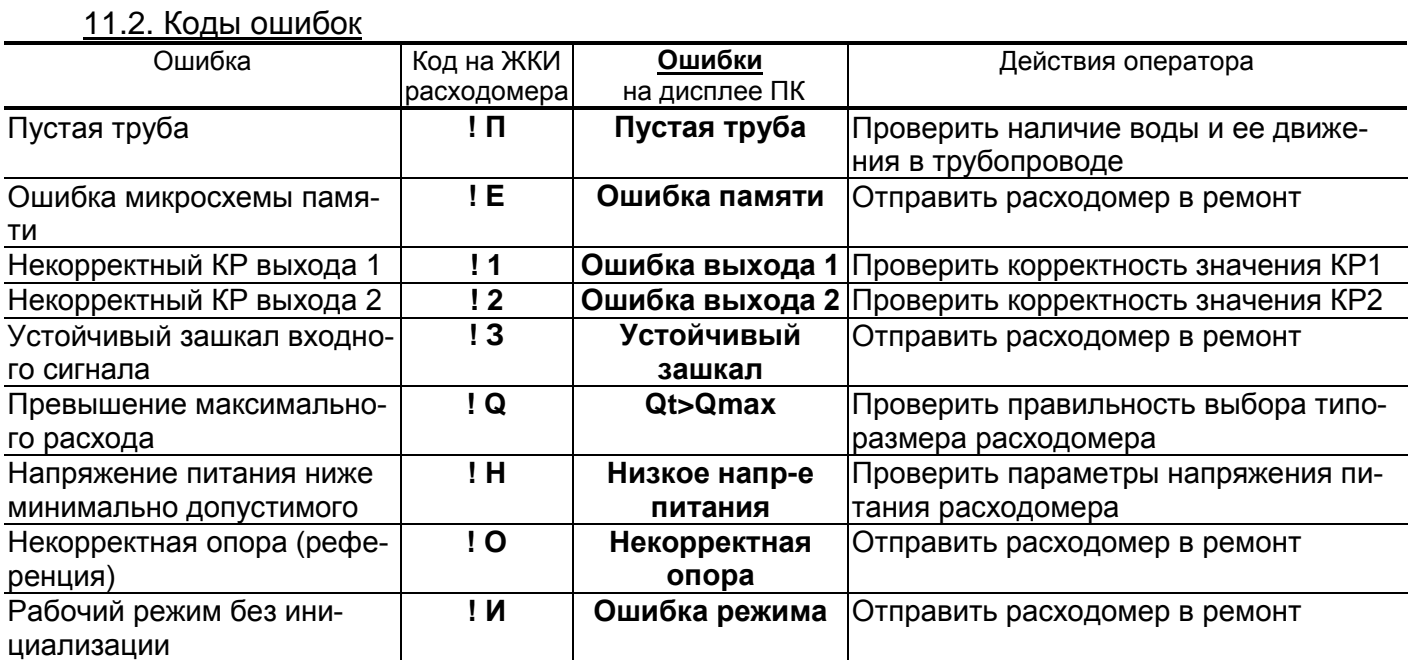

### <span id="page-14-0"></span>**12. ТЕХНИЧЕСКОЕ ОБСЛУЖИВАНИЕ**

Введенный в эксплуатацию расходомер рекомендуется подвергать периодическому осмотру с целью контроля:

- работоспособности расходомера;
- соблюдения условий эксплуатации;
- наличия напряжения питания;
- отсутствия внешних повреждений составных частей расходомера;
- надежности электрических и механических соединений.

При появлении внешних повреждений расходомера или кабелей питания, связи необходимо обратиться в сервисный центр или региональное представительство для определения возможности его дальнейшей эксплуатации.

В процессе эксплуатации расходомера не реже одного раза в год необходимо проводить профилактический осмотр внутреннего канала ППР на наличие загрязнений и/или отложений. Допускается наличие легкого рыжеватого налета, который при проведении профилактики должен сниматься с помощью чистой мягкой ветоши, смоченной в воде.

При наличии загрязнений и/или отложений другого вида либо их существенной толщины необходимо произвести очистку поверхности ППР и отправить расходомер на внеочередную поверку.

Очистку отложений в этом случае рекомендуется проводить сразу же после извлечения расходомера из трубопровода с помощью воды, чистой ветоши и неабразивных моющих средств.

### **Запрещается при очистке отложений промывать ППР под струей жидкости либо погружать ППР в жидкость, даже частично!**

Наличие существенных загрязнений на поверхности, контактирующей с жидкостью, свидетельствует о неудовлетворительном состоянии трубопровода.

При отправке расходомера на поверку или в ремонт необходимо после демонтажа очистить внутренний канал ППР от отложений, образовавшихся в процессе эксплуатации, а также от остатков рабочей жидкости.

Отправка расходомера для проведения поверки либо ремонта должна производиться с паспортом расходомера.

**Система менеджмента качества ЗАО «Взлет» соответствует требованиям ГОСТ Р ИСО 9001-2008 (сертификат соответствия № РОСС RU.ИС09. К00816) и международному стандарту ISO 9001:2008 (сертификат соответствия № RU-00816)**

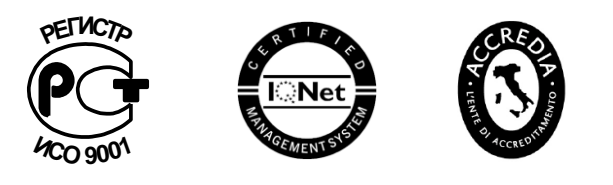

## \* \* \*

## **ЗАО «Взлет»**

ул. Мастерская, 9, г. Санкт-Петербург, РОССИЯ, 190121

факс (812) 714-71-38 E-mail: mail@vzljot.ru

### **www.vzljot.ru**

## **Call-центр 8 - 800 - 333 - 888 - 7**

бесплатный звонок оператору

для соединения со специалистом по интересующему вопросу

© ЗАО «Взлет»

krp\_er.xxxLFM\_doc1.0